# **Administrator**

General Mailbox is typically MB 300. Password by default is also 300.

Other guest/general mailboxes start w/301.

## To program a message monitor key:

- Press PROGRAM then 2
- Press a blank programmable feature key
- Press the **BLUE VOICE MAIL** key
- Enter the 3-digit mailbox number
- Press the programmable feature key again to confirm the entry.

#### To record a personal greeting in another user's mailbox:

- Press the **PROGRAM** key followed by \* and the mailbox number . Press #.
- Press  $1$  then follow the system tutorial.

## To program a headset key:

- Press the **PROGRAM** key then 2.
- Press a blank programmable feature key
- Enter the digits 564
- Press the same programmable feature key again to confirm the entry.

# To program a line key: (for POTS lines only)

- Press the **PROGRAM** key then 2.
- Press a blank programmable feature key
- Enter the digit for the line number (i.e.  $1$ ,  $2$ ,  $3$ , etc.)
- Press the same programmable feature key again to confirm the entry.

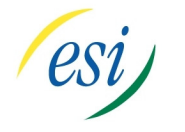

FOR MORE DETAILED HELP

PLEASE VISIT:

www.ESIusers.com

# To program a Day/Night key:

- Press the **PROGRAM** key then 2.
- Press a blank programmable feature key
- Enter the digits 560
- Press the same programmable feature key again to confirm the entry.

# Resetting a mailbox password:

- Press PROGRAM key followed by \*
- Enter the mailbox to be reset followed  $\mathbf{b} \mathbf{v}$  #.
- When prompted to enter a password, enter  $\overline{456}$  followed by  $\sharp$
- Follow the prompts to either change the password.

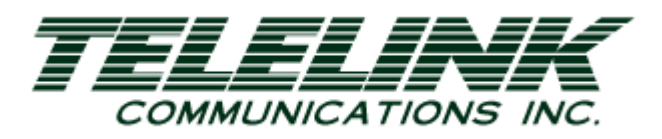

# **ESI** Quick Start **ADMINISTRATOR** Guide

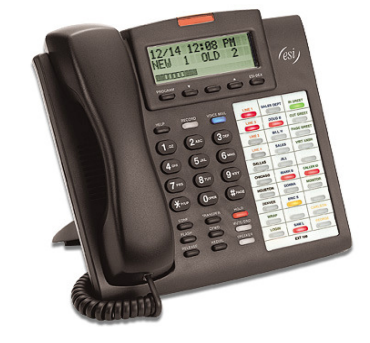

Telelink Communications, Inc. 397 Herndon Parkway, Suite 100 Herndon, VA 20170 (703) 674-5959

For additional information, visit our website www.TelelinkCom.com

# **Administrator**

All ESI speakerphones enable you to place and receive calls without lifting the handset.

#### To enter Administrator Mode:

- Press the **PROGRAM**. key
- Press the **HOLD** key
- Enter Password 456 followed by #

#### To set the system date and time:

- Enter Administrator Mode.
- Dial 14.
- Enter time in 12 hour format (Example  $10:00 = 1000$ ).
- Press **#** to confirm.
- Select AM or PM with the scroll (arrow) keys.
- Press **#** to confirm
- Enter date in eight digit format (Example: Enter 07042000 for July 4, 2000).
- Press # to confirm.

#### To add/change a dial-by-name directory entry:

- Enter Administrator Mode.
- Dial 62.
- Dial the 3-digit extension number. Press # to confirm.
- Press 1 to re-record verbal name announcement then 1 when done recording. Press  $\frac{\text{\#}}{\text{\#}}$  to confirm.
- When prompted to enter the "key", press numbers associ ated with the letters of the desired name (i.e. John would be 564. Smith would be 764) Press # to confirm (note: directory entries may be by FIRST or LAST name.)

### To delete a dial-by-name directory entry:

- Enter Administrator Programming Mode.
- Dial 62.
- Enter the extension number followed by  $\#$
- When prompted to press  $\underline{\mathbf{1}}$  to record, press the  $\underline{\textbf{HOLD}}$  key

#### To change an extension name:

- Enter Administrator Mode
- Dial 32.
- Press 1 for basic feature authorization.
- $\bullet$  Enter the 3-digit extension number followed by  $\frac{\mu}{L}$
- Enter the name by pressing the associate number key for each letter (i.e. for "k" press the 5 key twice.) Press  $\frac{\textit{H}}{\textit{H}}$ after each letter . For a spaces press the 1 key).
- Press the **#** key after the full name has been entered

# To re-record the main greeting (Day/Night):

- Enter Administrator Mode.
- Dial 61.
- At "Enter Branch ID" prompt, press 1#.
- The current Day time greeting will play. Press  $\mathbf{\underline{1}}$  to record a greeting then press 1 when you are finished, finally press # to confirm.
- If you do not want to change the day greeting press # toconfirm the current day greeting and it will automatically take you to the night greeting.
- The current Night time greeting will play. Press 1 to record the greeting and press **1** when you are finished and # to confirm.

## To re-record the main greeting (holiday):

- Enter Administrator Programming Mode.
- $\bullet$  Dial  $61$ .
- When prompted to "Enter Branch ID" press 540#.
- The current holiday greeting will play. Press 1 to record a greeting and press  $\overline{1}$  when you are finished and  $\#$  to confirm.

#### To remotely change the answer mode (or rerecord Day, Night or Holiday Greeting):

- Dial your company's main phone number from a land line.
- When you hear the Main Greeting start, press \*\*456 immediately followed by the # sign
- Follow the voice prompts to change the greetings or change the answering mode.

# To change music-on-hold selection:

- Enter Administrator Mode
- Dial 631.
- The 3 built-in music-on-hold sources are 591, 592, and 593. The aux music on-hold is 590 (The aux is not preprogrammed).
- Dial the three digit code for the source you would like and confirm by press #.

#### To change the music-on-hold volume:

- Enter Administrator Mode
- Dial 633.
- Select the volume number (0 being low, 10 being high).

#### To create a guest/information mailbox:

- Enter Administrator Mode.
- Dial 53.
- Enter the 3-digit Guest/Information mailbox number desired then press #
- Enter the name of the Guest/Information mailbox using the number pad. (Tip: after each letter press **#** to confirm<br>and move on to the next letter).
- Select the type of mailbox that you are trying to create. Use the scroll (**arrow**) keys to toggle between guest and information, press  $\frac{H}{H}$  to confirm you selection.

#### To re-record a guest or information box greeting:

- Press the **PROGRAM** key followed by \*.
- Enter the Guest/Information mailbox number followed by #
- Enter the password (same as the mailbox number)
- Press 1 and follow system prompts.

#### To program a system speed dial:

- Enter Administrator Programming Mode.
- Dial 17.
- Enter speed dial extension number (600 699) followed by #
- Dial the name pressing # after each letter (Tip: for the letter B hit the  $\underline{2}$  key twice, for spaces press the  $\underline{1}$  key four times).
- Press the  $\frac{\textbf{\#}}{\textbf{\#}}$  key twice, after full name has been keyed, to enter name.
- Enter the phone number including the correct line access code (Example: 97038108400).
- Press # to finalize the system speed-dial.